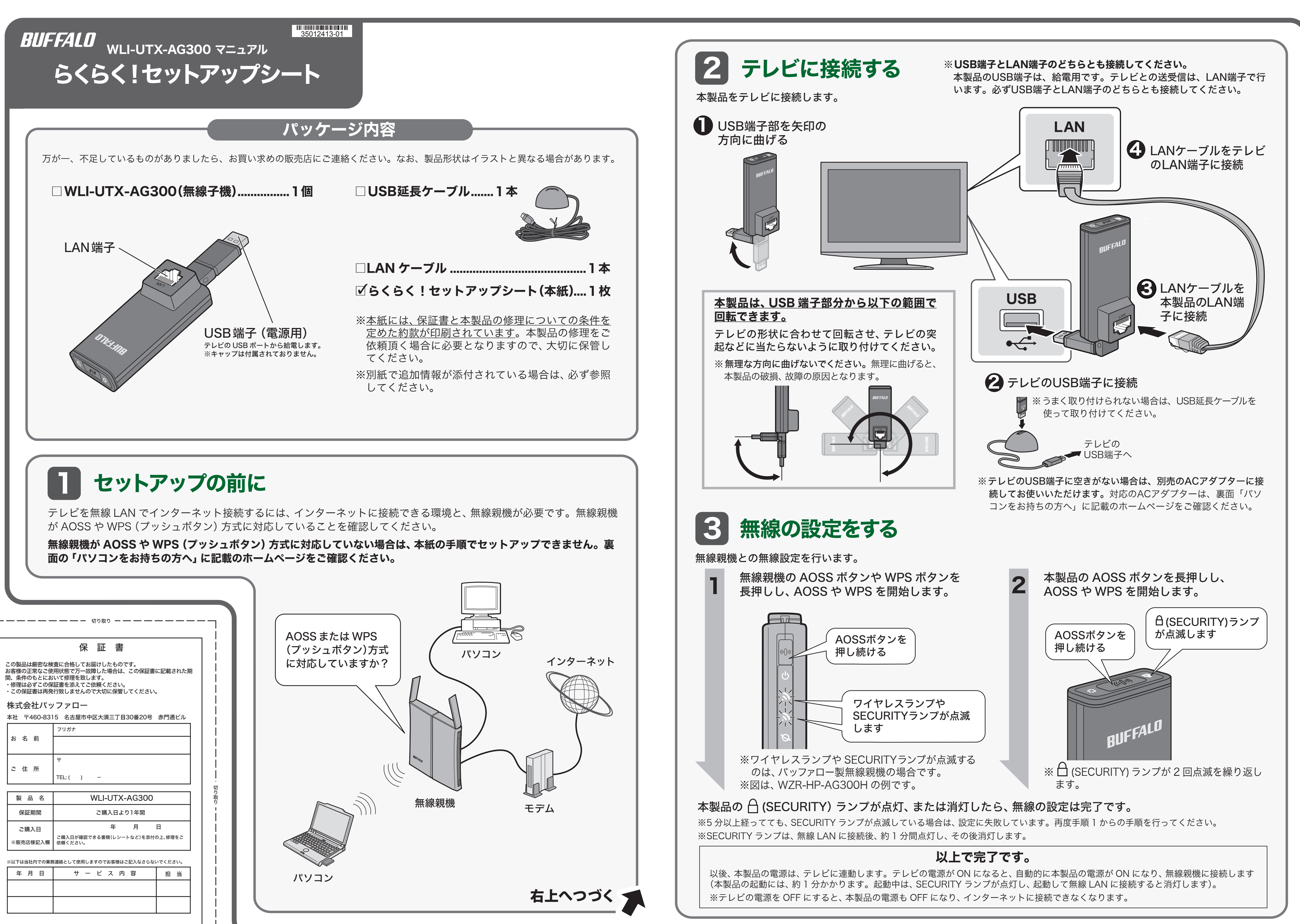

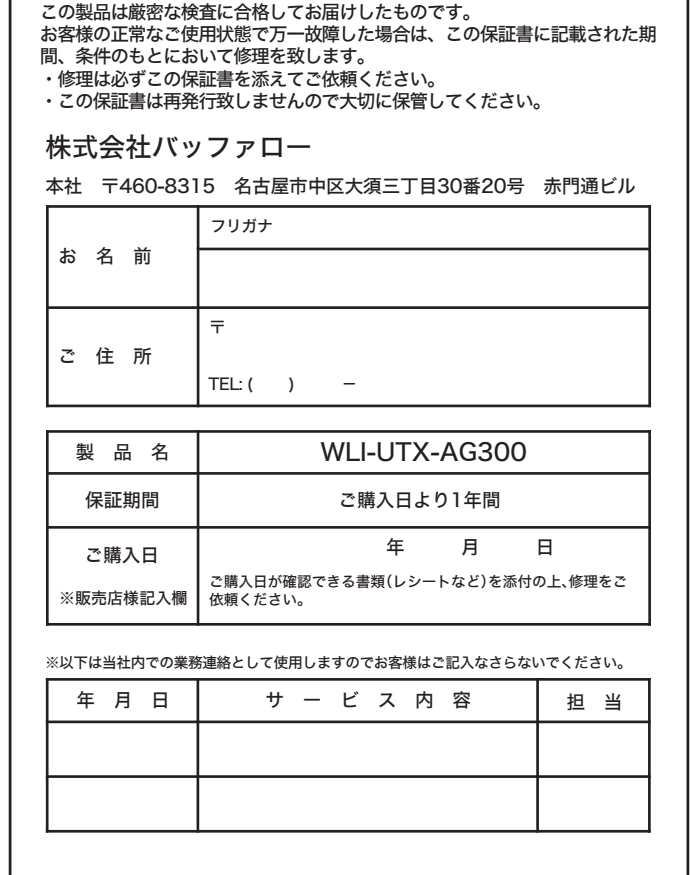

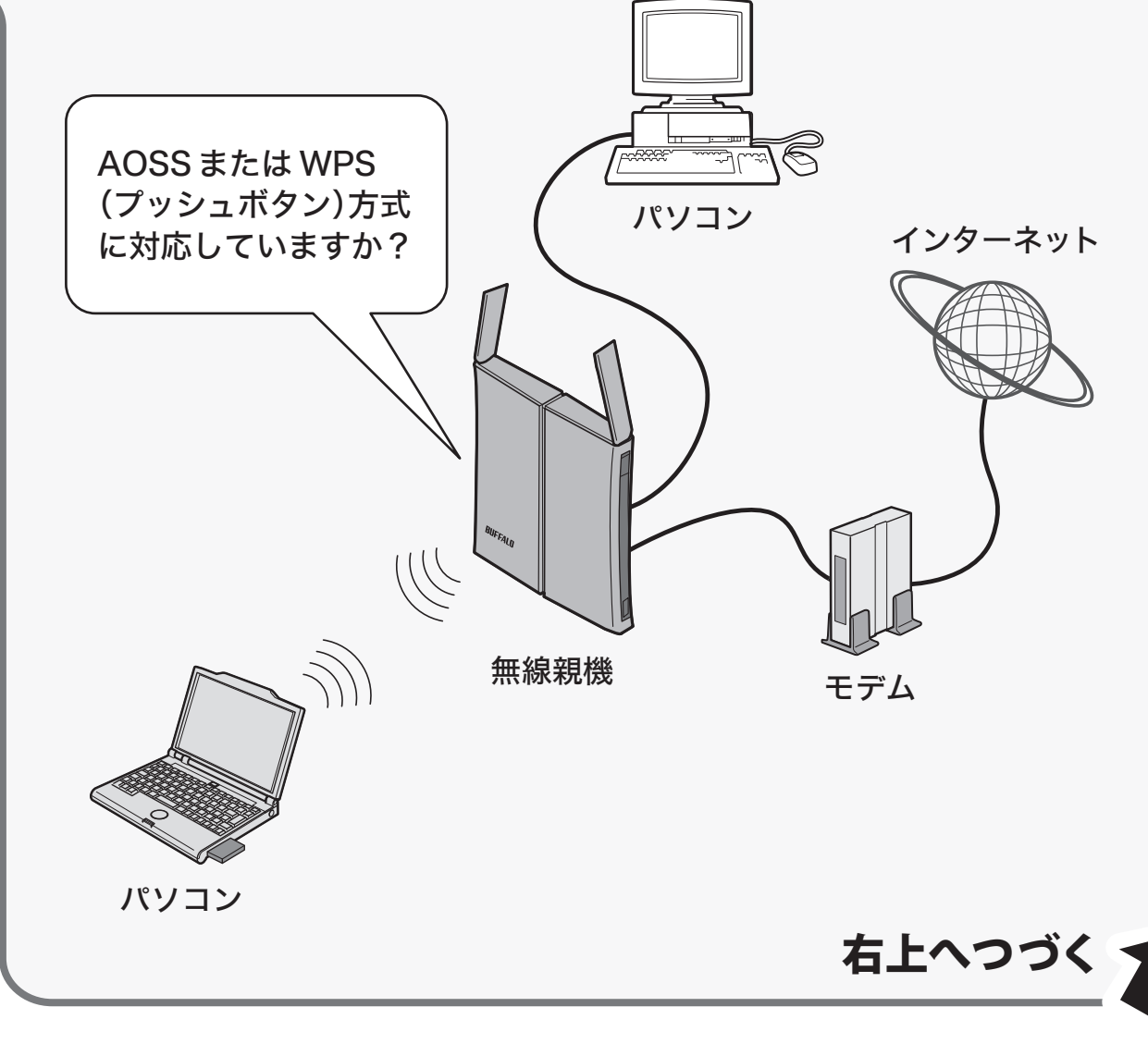

WLI-UTX-AG300 らくらく!セットアップシート 2012年3月16日 初版発行 発行/株式会社バッファロー

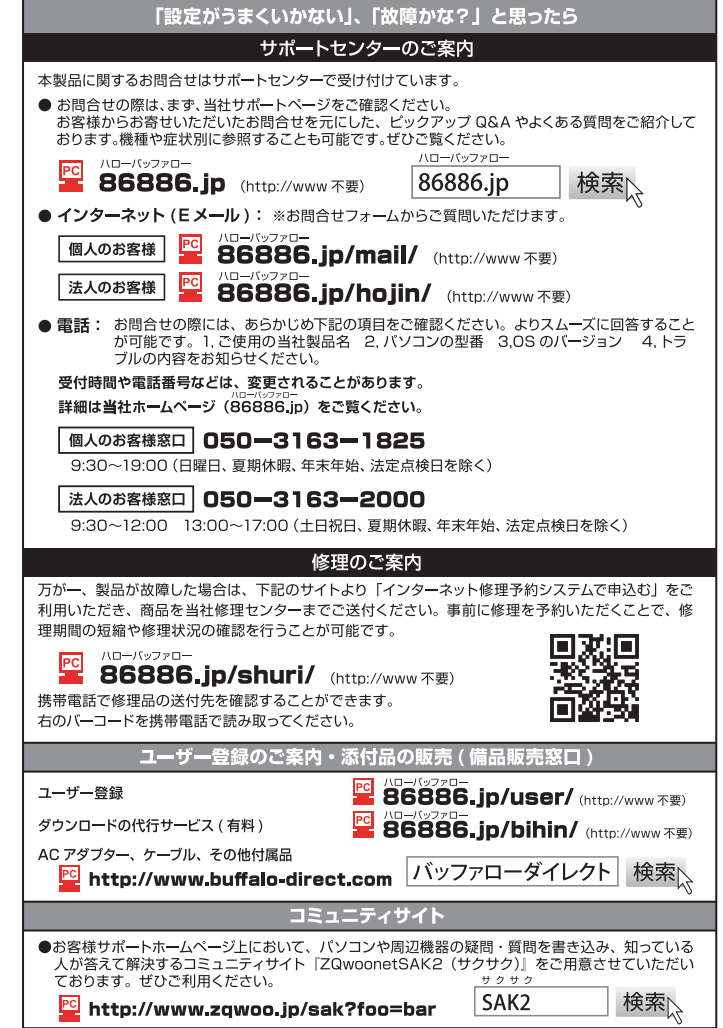

.<br>We provide technical and customer support only to Japanese OS.<br>We provide technical and customer support only in Japanese language.<br>We provide technical and customer support only for use in Japan.

当社へご提供の個人情報は次の目的のみに使用し、お客様の同意なく第三者への開示は致しません。<br>• お問合せに関する連絡・製品向上の為のアンケート (サポートセンター) - 添付品の販売業務 (備品販売窓口)<br>• 製品返送 /詳細症状の確認 /見積確認 /品質向上の為の返送後の動作状況確認 (修理センター)

# コマ落ちする場合は

# 各部の名称とはたらき

## 製品仕様

# パソコンをお持ちの方へ

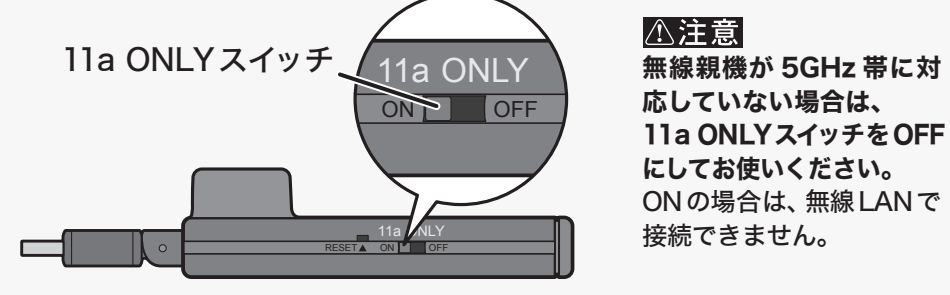

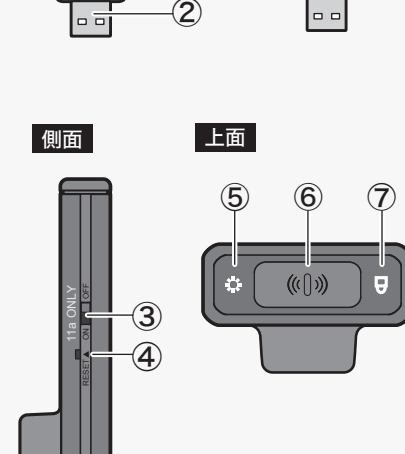

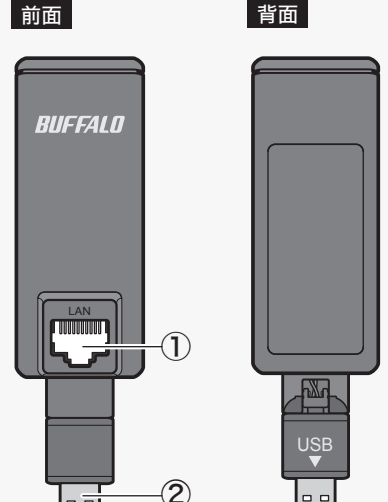

各部の名称とはたらきを説明します。ボタンの操作や、ランプの確認は、本製品を接続 したテレビの電源を入れてから行ってください。

### ⑦ SECURITYランプ(青)

- 点灯:起動中/無線設定完了後1分間
- 2回点滅:AOSS/WPS中
- 点滅:AOSS/WPS失敗後30分間
- ゆっくり点滅:テレビや無線親機に未接続
- 消灯:正常動作時/電源OFF時

#### パソコンをお持ちの場合は、右記の「パソコンをお持ちの方へ」に記載の ホームページも参照してください。

●無線親機と接続できない

- ⇒USB延長ケーブルを使って本製品を 無線親機に近づけてから、再度AOSS を行ってください。
- ⇒無線親機の電源を入れなおしてくだ さい。
- ⇒本製品がテレビと正しく接続されて いるか確認してください。 ⇒11a ONLYスイッチがONの場合は、
- OFFにしてください。
- ●通信中にインターネットに接続 できなくなった
- ⇒無線親機の電源がONになっている か、設定を変更していないか確認して ください。
- ⇒SECURITYランプが点滅していた場 合は、表面「無線設定をする」の手順を 再度行ってください。

## ■LANポート仕様

コネクター形状(RJ-45型8極コネクター)

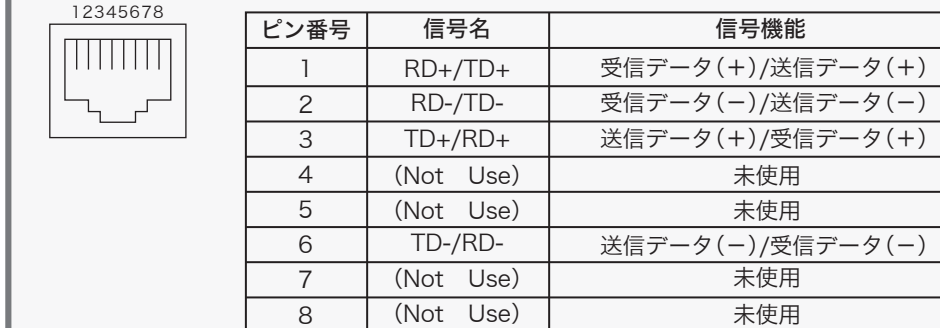

■メモ·最新の製品情報や対応機種については、カタログまたはインターネット ホームページ(buffalo.jp)を参照してください。 ・本製品の出荷時設定値は、表面の「パソコンをお持ちの方へ」に記載の ホームページで確認できます。

※AUTO-MDIX機能により、送信/受信データを自動的に切り替えます。

# 困ったときは 接続できません。

- ③11a ONLYスイッチ
- ONにすると、無線接続を5GHz帯のみに限定 します。対応の無線親機をお持ちの場合のみ、
- ONにしてください。
- ④ RESETボタン
- DIAGランプが点滅するまで(約5秒間)ボタンを 押し続けると、本製品の設定が初期化されます。
- ⑤ DIAGランプ(赤)
- 本製品の状態を点滅回数によって示します。 DIAGランプが点滅した場合は、本製品をテレビ から一旦取り外し、しばらくしてから再度接続 してください。再びランプが点滅する場合は、当 社修理センター宛に本製品をお送りください。
- 点灯:起動時 点滅:ファームウェア更新時 2回点滅:フラッシュROMに異常があります。
- 3回点滅:有線LANに異常があります。 4回点滅:無線LANに異常があります。 消灯:正常動作時/電源OFF時
- ⑥ AOSSボタン
- SECURITYランプが青色に2回点滅するまで(約 3秒間)スイッチを押し続けると、無線親機とセ キュリティーキー交換処理を行える状態(AOSS 動作状態)になります。また、テレビがインター ネットに正しく接続されている場合に1秒程度 押すと、SECURITYランプが点灯します。

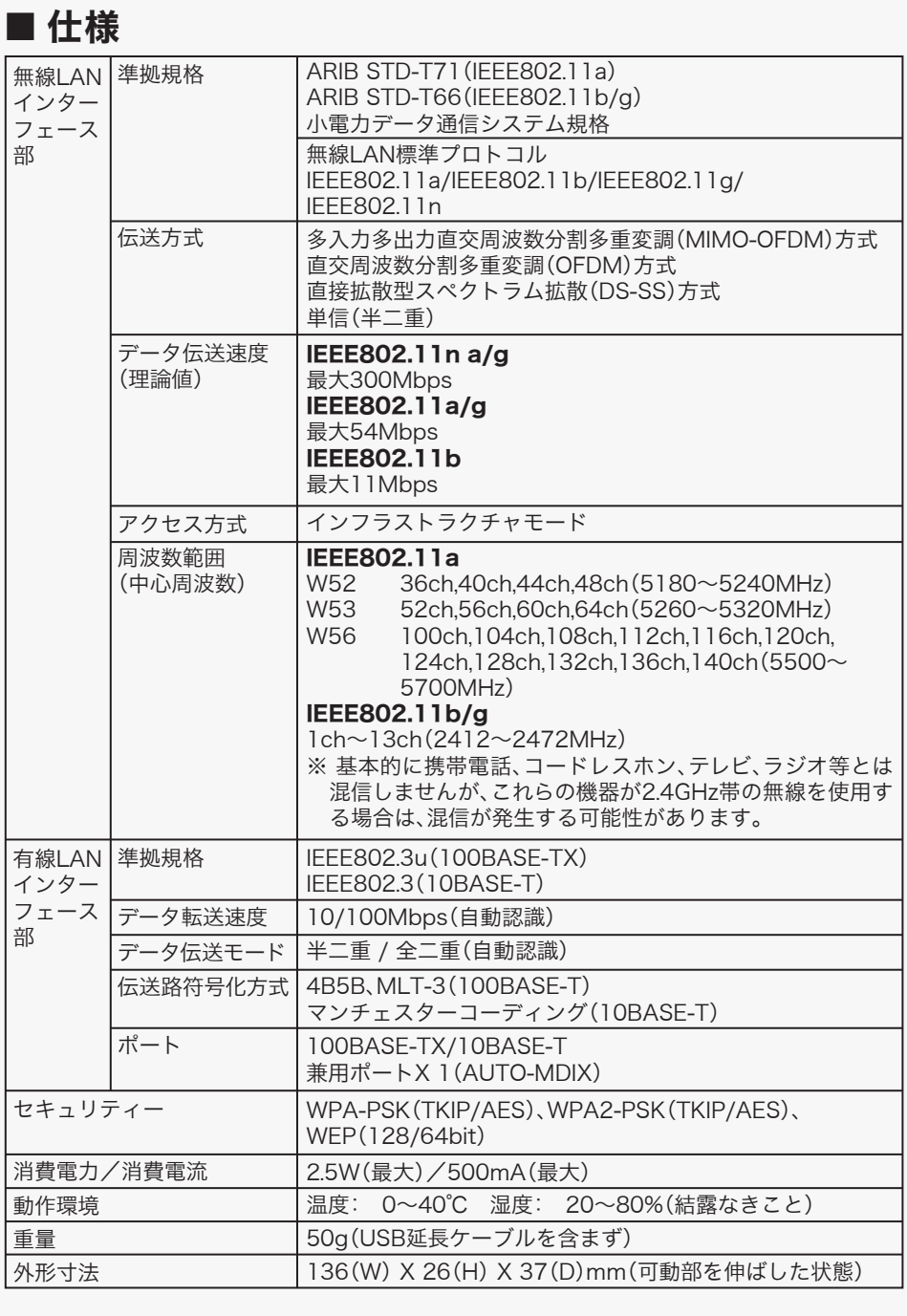

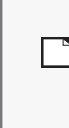

② USB端子 テレビのUSB端子に接続します。 LANケーブルでテレビのLAN端子に接続します。 ●は、しなければならない行為を示す記号 です。●の近くに、具体的な指示内容 (例: プラグをコンセントから抜く)が描 かれています。

- 本製品は、電波法に基づく小電力データ通信システムの無 線局の無線設備として、工事設計認証を受けています。 従って、本製品を使用するときに無線局の免許は必要あり ません。また、本製品は、日本国内でのみ使用できます。
- 本製品は、工事設計認証を受けていますので、以下の事項 をおこなうと法律で罰せられることがあります。 ・本製品を分解/改造すること
- ・本製品の裏面に貼ってある証明レーベルをはがすこと
- IEEE802.11a の J52、W52、W53 は、電波法により屋外 での使用が禁じられています。
- IEEE802.11b/g 対応製品は、次の場所で使用しないでく ださい。

映像データを無線で送る場合、パソコンなどのデータと同じ経路で接続してい ると混雑が起きやすくコマ落ちなどが発生することがあります。本製品は、対 応機器が多い通常の無線 LAN の 2.4GHz 帯に加え、電波干渉に強い 5GHz 帯 (IEEE802.11n a、IEEE802.11a)に対応しており、電波を使い分けて接続できます。 コマ落ちする場合は、11a ONLY スイッチを ON にしてください。 11a ONLY スイッチを ON にすると、5GHz 帯でのみ接続します。

- IEEE802.11b/g 対応製品の無線チャンネルは、以下の機 器や無線局と同じ周波数帯を使用します。
- ・産業・科学・医療用機器 ・工場の製造ライン等で使用されている移動体識別用の無線局 ①構内無線局(免許を要する無線局) ②特定小電力無線局(免許を要しない無線局)
- IEEE802.11b/g 対応製品を使用する場合、上記の機器や 無線局と電波干渉する恐れがあるため、以下の事項に注意 してください。
- 1 本製品を使用する前に、近くで移動体識別用の構内無線局及び
- 特定小電力無線局が運用されていないことを確認してください。 2 万一、本製品から移動体識別用の構内無線局に対して電波干
- 渉の事例が発生した場合は、速やかに本製品の使用周波数を 変更して、電波干渉をしないようにしてください。
- 3 その他、本製品から移動体識別用の特定小電力無線局に対し て電波干渉の事例が発生した場合など何かお困りのことが起 きたときは、当社サポートセンターへお問い合わせください。

① LAN端子

パソコンをお持ちの場合、本製品の詳細設定の変更や、ファームウェア(本製 品の内部ソフトウェア)の更新などが行えます。詳細は、以下のホームページ を参照してください。

## http://buffalo.jp/product/wireless-lan/client/wli-utx-ag300/

- ●テレビ番組のリモート(ネットワー ク)予約に失敗する ⇒本製品は、テレビ番組のリモート予約に 対応しておりません。
- ●頻繁にインターネットに接続でき なくなる
- ⇒テレビからの給電が不足している可能性 があります。本製品を別売のACアダプ ターを使ってコンセントに接続してくだ さい。対応ACアダプターは、「パソコンを お持ちの方へ」に記載のホームページを ご確認ください。

### ●DIAGランプが点滅する

⇒下記の「各部の名称とはたらき」の 「⑤DIAGランプ」をご確認ください。

●電源が入っているか分からない ⇒テレビの電源が入っている状態で、本製 品のAOSSボタンを1秒程度押してくだ さい。SECURITYランプが点灯すれば、

本製品の電源は入っています。

- ■当社は、製品の故障に関して一定の条件下で修理を保証しますが、記憶 されたデータが消失・破損した場合については、保証しておりません。 本製品がハードディスク等の記憶装置の場合または記憶装置に接続して 使用するものである場合は、本書に記載された注意事項を遵守してくだ さい。また、必要なデータはバックアップを作成してください。お客様 が、本書の注意事項に違反し、またはバックアップの作成を怠ったため に、データを消失・破棄に伴う損害が発生した場合であっても、当社は その責任を負いかねますのであらかじめご了承ください。
- ■本製品に起因する債務不履行または不法行為に基づく損害賠償責任は、 当社に故意または重大な過失があった場合を除き、本製品の購入代金と 同額を上限と致します。
- ■本製品に隠れた瑕疵があった場合、無償にて当該瑕疵を修補し、または瑕 疵のない同一製品または同等品に交換致しますが、当該瑕疵に基づく損 害賠償の責に任じません。

#### 安全にお使いいただくために 必ずお守りください

お客様や他の人々への危害や財産への損害を未然に防ぎ、 本製品を安全にお使いいただくために守っていただき たい事項を記載しました。

正しく使用するために、必ずお読みになり内容をよく理 解された上で、お使いください。なお、本書には当社製 品だけでなく、当社製品を組み込んだ機器の運用全般に 関する注意事項も記載されています。

機器の故障/トラブルや、取り扱いを誤ったために生じ た本製品の故障/トラブルは、当社の保証対象には含ま れません。あらかじめご了承ください。

#### 警告表示の意味

警告

 $\sqrt{2}$ 

絶対に行ってはいけないことを記載してい ます。この表示の注意事項を守らないと、 使用者が死亡または、重傷を負う可能性が 想定される内容を示しています。

注意

 $\triangle$ 

 $\bigcirc$ 

 $\bullet$ 

 $\triangle$ 

この表示の注意事項を守らないと、使用者 がけがをしたり、物的損害の発生が考えら れる内容を示しています。

#### 絵記号の意味

△は、警告・注意を促す記号です。 △の近く に具体的な警告内容 (例: △ 感電注意 ) が 描かれています。

○に斜線は、してはいけない事項(禁止事項) を示す記号です。○の中や近くに、具体的な 禁止事項が描かれています。(例:  $\widehat{\mathbb{R}}$ ) 分解 禁止)

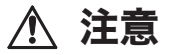

濡れた手で本製品に触らないでください。 感電の原因となります。

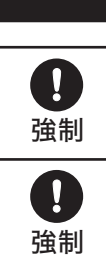

本製品を廃棄するときは、地方自治体の 条例に従ってください。 条例の内容については、地方自治体にお問 い合わせください。

## 警告

本製品の分解や改造や修理を自分でし ないでください。

火災・感電・故障の恐れがあります。また本 製品のシールやカバーを取り外した場合、修 理をお断りすることがあります。

煙が出たり変な臭いや音がしたら、使用機 器の電源スイッチをOFFにし、ACコンセ ントから電源プラグを抜いてください。 そのまま使用を続けると、ショートして火 災になったり、感電する恐れがあります。当 社サポートセンターまたは、お買い求めの 販売店にご相談ください。

本製品を取り付け、使用する際は、使用機 器のメーカーが提示する警告・注意に従っ てください。

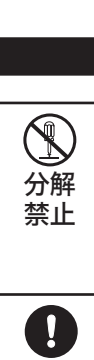

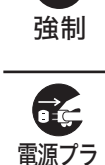

グを抜く

#### 使用している表示と絵記号の意味

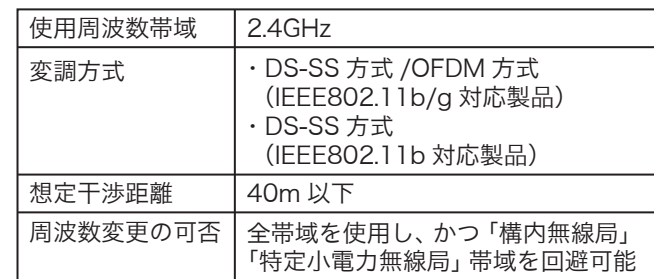

#### 無線LAN製品ご使用時における セキュリティーに関するご注意

無線LANでは、LANケーブルを使用する代わりに、電波 を利用してパソコン等と無線アクセスポイント間で情 報のやり取りを行うため、電波の届く範囲であれば自 由にLAN接続が可能であるという利点があります。 その反面、電波はある範囲内であれば障害物(壁等)を 越えてすべての場所に届くため、セキュリティーに関 する設定を行っていない場合、通信内容を盗み見られ る/不正に侵入されるなどの可能性があります。

BUFFALOの無線LANセキュリティーに対する取り組 みについては、「画面で見るマニュアル(エアステーシ ョン設定ガイド)」内の「無線LANセキュリティーに関 するご注意」をご覧ください。

#### ■電波に関する注意

電子レンジ付近の磁場、静電気、電波障害が発生するとこ ろ、2.4GHz 付近の電波を使用しているものの近く(環境 により電波が届かない場合があります。)

- 本書の著作権は当社に帰属します。本書の一部または全部を当社に無断 で転載、複製、改変などを行うことは禁じられております。
- BUFFALO™は株式会社メルコホールディングスの商標です。本書に記 載されている他社製品名は、一般に各社の商標または登録商標です。 本書では、™、®、©などのマークは記載していません。
- ■本書に記載された仕様、デザイン、その他の内容については、改良のた - ^ 昌に記載さ ? ? ! ! ... ファイン、この1007,5日に・・、100、3,500,000<br>め予告なしに変更される場合があり、現に購入された製品とは一部異な
- ることがあります。 ■ 本書の内容に関しては万全を期して作成していますが、万一ご不審な点 や誤り、記載漏れなどがありましたら、お買い求めになった販売店また
- は当社サポートセンターまでご連絡ください。 ■ 本製品は一般的なオフィスや家庭の OA 機器としてお使いください。万 一、一般 OA 機器以外として使用されたことにより損害が発生した場合、 当社はいかなる責任も負いかねますので、あらかじめご了承ください。
- ・医療機器や人命に直接的または間接的に関わるシステムなど、高い安全性 バ要求される用途には使用しないでくださ ・一般 OA 機器よりも高い信頼性が要求される機器や電算機システムなどの 用途に使用するときは、ご使用になるシステムの安全設計や故障に対する
- 適切な処置を万全におこなってください。 ■本製品は、日本国内でのみ使用されることを前提に設計、製造されてい ます。日本国外では使用しないでください。また、当社は、本製品に関
- して日本国外での保守または技術サポートを行っておりません。 ■本製品(付属品等を含む)を輸出または提供する場合は、外国為替及び
- 外国貿易法および米国輸出管理関連法規等の規制をご確認の上、必要な 手続きをおとりください。 ■本製品の使用に際しては、本書に記載した使用方法に沿ってご使用くだ
- さい。特に、注意事項として記載された取扱方法に違反する使用はお止 めください。

切 り 取 り

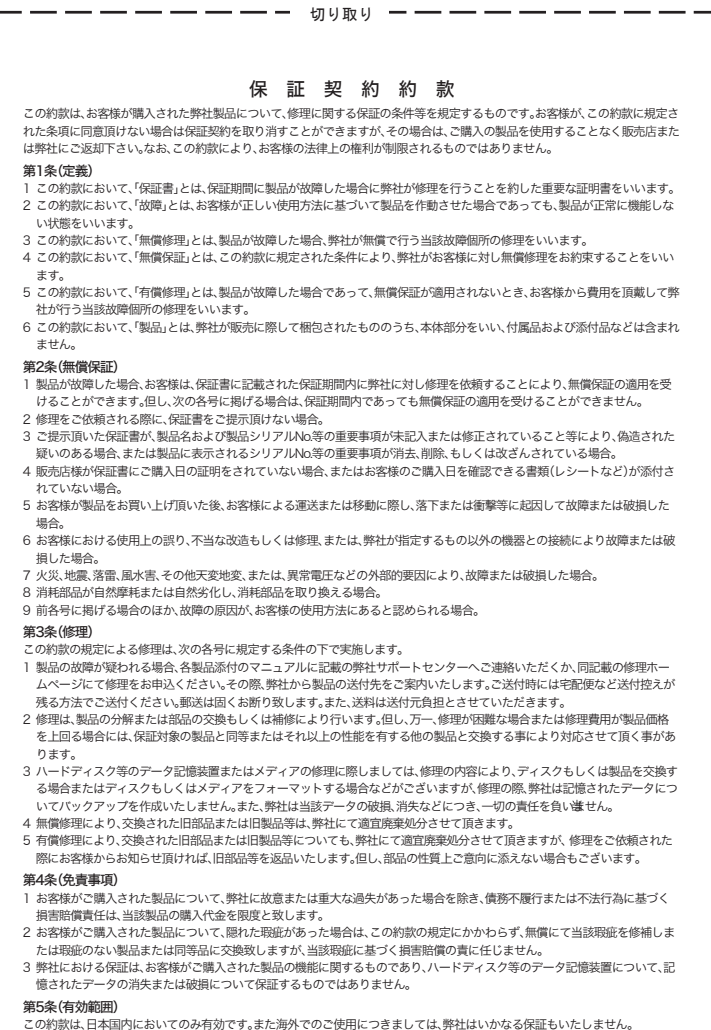

この約款は、日本国内においてのみ有効です。また海外でのご使用につきましては、弊社はいかなる保証もいたしません。